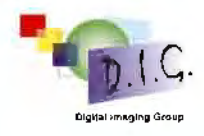

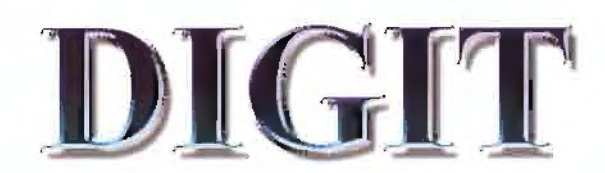

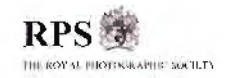

DECEMBER 2003 No22

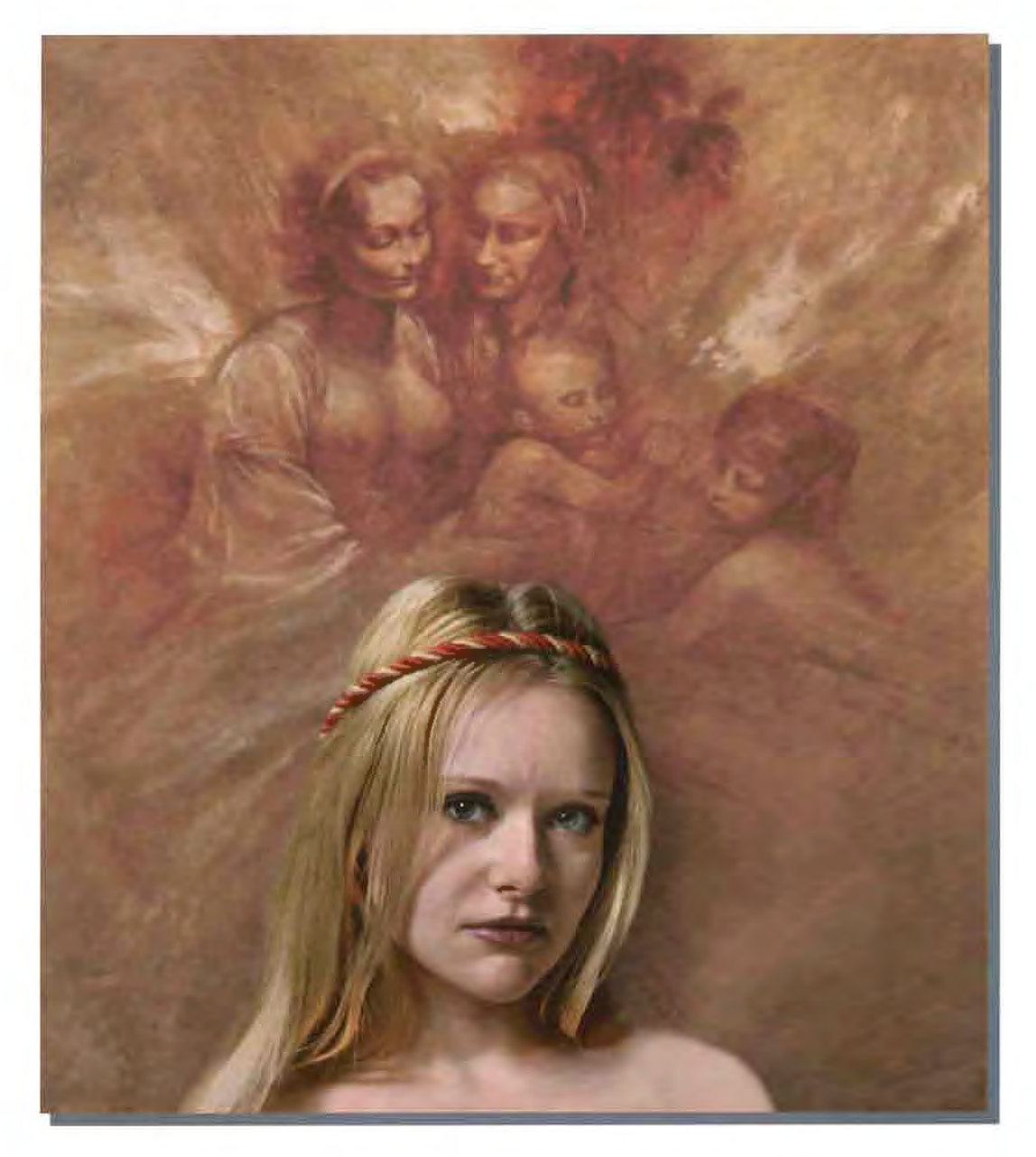

Day-dreamer by Dr Adi Sethna FRPS

This image from Adi Sethna was chosen by Barrie Thomas FRPS as the winner of DIGIT's on-line competition to celebrate the 150th Anniversary of the Royal Photographic Society. A cheque for £150 was presented to Adi at the Digital Group's Spectacular.

# Letter from the Chairman Dr Barry Senior ARPS

Firstly, a warm welcome to all our new members. The Group membership is now over 1000 and continues to grow. I should like to encourage all members to take part in the Group's activities and so I thought it would be useful to highlight the benefits membership has to offer.

The web site www.digit.org.uk is well worth a visit if you have an internet connection. It provides space for up to 12 of your images, a monthly competition, a forum for discussion of matters digital and a folio for discussion of your images  $-$  plus all the images from the past and current print exhibitions. You will find it is easy to up load your images and use the other facilities the site offers, some of which are reserved for members only.

The Annual Print Exhibition is selected in April each year and tours venues around the country. It is also published on our web site. All members may enter. Everyone entering will have a print accepted and all accepted images will be published in the catalogue edition of DIGIT.

DIGIT: We aim to publish our magazine four times a year and here I should like to thank Bill Henley LRPS who has edited DIGIT for many years and has decided to retire as editor - in order to have more time for his photography. Thanks also to Glenys Taylor ARPS who, apart from all the other work she does for us, has edited this edition and to Geoffrey Carver LRPS who has volunteered to take over as Editor. Please help to support your magazine by making suggestions for articles and providing copy if you can.

The Digital Imaging Group's objectives, as defined in our constitution, are to support all areas of digital imaging. To this end we are working with the AV Group and the Film and Video Group  $-$  so if these are amongst your interests please watch the events notices.

Currently the Group holds two major meetings each year  $-$  the AGM and selection of the Exhibition and the Rugby Spectacular. The Spectacular is our annual highlight. We were again well supported by many trade stands and our speaker Ben Willmore, whose popularity as a speaker is overwhelming, was brought over from the USA for the second year running. Not least the raffle prizes provided by the Trade Stands present had a value in excess of £1500. The event is planned again for 14th November 2004 with speaker(s) yet to be decided.

One of our strengths is the many local Groups around the country which provide an opportunity for members to meet, attend lectures and show discuss their work and problems in a friendly atmosphere. If there is not a local Group near you - why not form your own. Advice and help is available.

Remember: It is your Group and is to a large extent what you make it!

#### **Contents**

Letter from the Chairman Dr Barry Senior ARPS

DIGROS Ray Grace LRPS

Making 3D Pictures Clive Haynes FRPS

Profile of a Member Tony Healy ARPS

The Spectacular 2003 Hilary Roberts and Clive Bailey LRPS

Some images that didn't quite make the Exhibition

The Mono Darkroom Peter Clark FRPS

What is Broadband?

Forthcoming Events

# Making 3D Pictures

by The Red / Green Mathod (Anagilyph).

Cilva R. Haynes FRPS

#### What is a 3D image?

Our human optical system surveys a scene and transmits messages to purthair which are, in tact, the contents two simultaneous, Ma-dirichdional Mages, spaced about three makes apart. In making a 3D image we ceed to convince. our detical system that, just as in real life,

the two flat images presented add tugether to make a stereoscopic (3D)

picture.

In Victorian limes bioscope scenes: viewed with a hand-held istorco viewer were very popular. Two pictures were laker of a scene and pasted together side-by-side for viewing through simple tenses. They were vary good with excel ent depth and clarity.

#### How to do it.

The first requirement is to take two

platures of the scene, one eft one right Obviously if's host unless using a specialist stereo camera, to avoid scenes. With **WOVEMENt** 

The viewpoint for pictures for most normal scenes, using say a Samm to 100mm for cal length, one (35mm chotography) needto be about 3 incres apart - this is the average distance hidwach the left eye and the highl eye. Special covicce can be bought to do this with exireme procision. however it can be done quite successfully by the 'rack from one toot to the ather' method. To do this take one picture (left) then rock from the loft foot to the fight suias to leav to the right - go about 3 inches. (75mm) keep everything level and without twisting the cantera, take the seriond anot fright).

#### 'Toeing-in'

An improvement upon the simple"move to the right method car be made by 'tooling 他

This is what you do.

When taking the eft shot, ook at the centro of the scene area for a heference object" and romomoer where it is within the Irame.

After moving the 3 inches to the right, panthe camera back, nio the original scene. area ithis is toging in ...

Place the Yeleranco object in the same. spot as it was in the left image.

Take the shall

The slight pair a most te-aligns the image. elements, however. they remain displaced by 8 inches to the right arrell its gives the stereo elfect.

The 'loang-in' is to reduce the amount of image area a that spills beyond the Fame of each shot when combined in the langolyph! In this way a more complete. mado area is retained. Actually it's far nation or auditors on the research explain!

The two resulting plattnes can be viewed. as a stereo pair. If they are slides, then a double Viewer can be used to recreate the **RD** ecene.

fightings, then find that placing two 5" x 7" prints (one lief), one right') side by side about 3 feel away and collberately going cross eyed to view them works prodoly. Some people fire that young cross-eyed is not at all dayy - so it's not something that I would recomment.

#### An Anaglyph

A popular form of 3D picture is a twocolour image that recreates depth by making each naif of the stereo car a different colour. this is known as an 'attagive!" Usually red and groun is chosen for this. To achieve a result we need to make the off eye image red and the right eye image. preen. (This is the convention, it could just as easily he the other way around - provided vie view if that way).

Digital maping has made the production of anaglyphs simple.

The word anagiyon modernally, derives from the Greek - anaphylics, anaphytics in www.referf - ana, upiback, *glyphein, to*<br>engrave or carvo. "Anaglypta" walipaper has the same derivation!

#### **Making an Anaglyph (red/green) 3D picture**

What follows looks long-winded because I've detailed every step. In practice the whole process is very quick and I can run through it all, once scanned in, to a final 3D image, ready to print, in under two minutes - honest!

1 Import/scan the 'left' and 'right' images into Photoshop in the usual way. NB Should the images be JPEG files, convert them to .PSD (Photoshop) files by 'Save As'. If the images remain as JPEG's, the 'Duplicate Channel' functions listed below will not function correctly.

2 Make any obvious corrections, bearing in mind that the two images will ultimately overlap each other to form a single optical composite.

NB Do not make any alterations to the pixel dimensions either by 'Cropping' or 'Transformation' at this stage. If alterations are made, the 'Duplicate Channel' functions listed below will not function correctly.

3 Go to the 'left' image and de-saturate it. Do this via Image > Adjust > Desaturate

4 Go to the Channels palette and click on the RED channel (it highlights in blue)

5 Go to the horizontal right facing arrow at the top right of the channels palette and click. In the menu that opens choose 'Duplicate Channel'

6 In the dialogue box that opens go to the Document box and click on the dropdown arrow and choose 'New'

7 In the 'Name' box (not the 'document' box), type in the name of the image you are working on. (If you've already saved the left and right originals then choose another title otherwise the system will have great pleasure in telling you that the file name is already in use!). Click 'OK'.

A new monochrome image will now appear

8 Minimise or close the 'left' original. Keep the new monochrome image running

9 Go to the 'right' image and Desaturate it. Do this via Image > Adjust > Desaturate

10 Go to the Channels palette and click on the GREEN channel (it highlights in blue)

11 Go to the horizontal right facing arrow at the top right of the channels palette and click. In the menu that opens choose 'Duplicate Channel'

12 This time in the dialogue box that opens, go to the 'Document' box, click on the drop-down arrow and choose (click on) the file name you gave in step 7. Click 'OK'

13 Go back to the 'right' original and repeat steps, 10, 11, 12 this time selecting the BLUE channel in step 10

14 Minimise or close the right original

15 With the monochrome image running, created from the three separate colour channels (red = left, green  $&blue = right$ ), go to> Image> Mode > RGB and as if by magic, the monochrome image becomes a red/green (and blue) anaglyph

16 Put on your stereo red/green spectacles and view in glorious 3D

17 All should be well but some adjustment may be necessary. See 'tweaks' on my Website

18 Print the picture to matt paper as reflections from a glossy surface may be distracting

### **Submitting Material for the Website**

Both John Long and Glenys Taylor can amend and add information on the website. Please keep John Long informed of any events that you would like to see advertised on the website. Please include non RPS events, exhibitions, publications and programmes in which DIG members may be interested

#### **Profile of a Member**

#### **Tony Healy ARPS-Australia**

Digitally I am in isolation. Not by choice but by a set of circumstances. I am unaware of any group of people within a reasonable distance of me who have any interest in Digital Imagery. For that reason I was asked how I became involved in digital imagery without the benefit of like-minded people. Well, first of all I don't consider myself a Luddite so I was happy to embrace computer technology. Secondly this led to seeing the possibility of digital imagery and, of course, the final and most

important reason has nothing to do with digital, analogue, watercolour, paint or any other medium of expression I simply find images stimulating and communicative. Their shape, colour, pattern and form all appeal to my visual sense. It all boils down to the fact I love images and I hope people like looking at my creations as much as I like looking at theirs. How images are created is of very little incentive to their appreciation.

Concern for how an image is produced is why we have people arguing over "Proper" photography. A print is a print whether it comes out of a 'wet' darkroom, an inkjet printer or a lithographer's press. You view it for what it is. mess it up and few people will be interested in it.

However, digital imagery implies much more than just looking at pictures. If one wishes to use the medium in the same way as a 'wet' process then you have to learn something about image manipulation, and, under these circumstances, isolation is a big draw back. While there are a number of applications that allow image manipulation most of us use Adobe Photoshop, and teaching yourself Photoshop is no easy task. For DIG members Barrie Thomas, Peter Clark and Dr. Adi Sethna have partially come to the rescue, but having a lecture circuit and being able to discuss techniques with like minded people is a distinct advantage. There are tips and tricks that come from group discussions that you can use to build upon the basic techniques, and these make the difference between going bald tearing out your hair and producing a satisfying image that expresses your idea

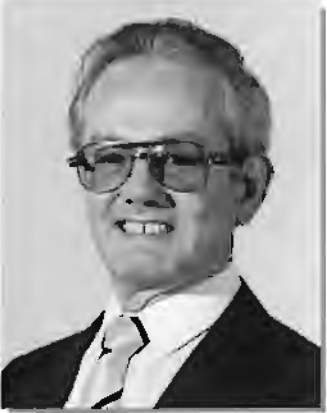

Tony

At present any prints I produce come from the digitisation of my slide and negative collection which is the result of 45 years of photography. These have the potential of treatment never envisaged at the time they were taken.

> Who would ever consider trying to retouch a 35mm slide ? No one in their right mind I'll wager. this has all changed with the introduction of film scanners and from my point of view I could probably spend the rest of my days working through my photographic library. I don't have a digital camera yet, but I feel I am not too far away from embracing this new tool.

> My speciality is Nature Photography in all its forms, animal, vegetable and mineral. As there are rigid rules regarding nature photographs, I

have also been asked how I can rationalise the manipulative facilities of digital images with these Nature rules. Well, Nature Photography isn't just about winning medals. There are other aspects to

the subject in which digital imagery can provide time saving assistance. For instance one example can be found with the Customs dept. One method of identification of reptiles is The scale Two heads pattern on

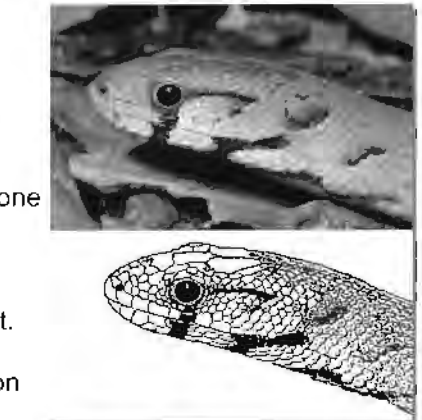

the snake. To help Customs officer identify smuggled reptiles they can be provided with a line image of the scale pattern. In the past this was done using lith film and the Tone Line process. Now with Photoshop this can be done in a relatively short time using the Pen and Ink or Black Line technique we have seen from some of the members. The example is not a snake but a legless lizard.

So all in all for me digital imaging is very satisfying and it allows me to find expression in ways I never dreamed possible years ago. It also means I can now produce folios of work that were out of the question in the past but I would still like to have someone with whom I could discuss the techniques face to face.

# **The Spectacular 2003**

On November  $9<sup>th</sup>$  2003 the fifth Digital Spectacular took place at the Benn Hall, Rugby. The committee have chosen this venue for four years running because it is so centrally placed, allowing participants from both the south and the north of England to reach it easily via the M6, M1 and M40. The accommodation is excellent, the staff are organised and helpful and there is free parking for all.

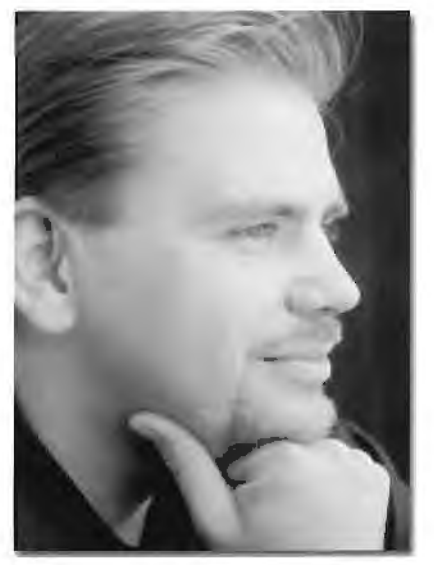

Ben Willmore

Last year's Spectacular, when we brought Ben Willmore over from America, was so successful that we were persuaded to invite him again to give us more insights into Photoshop. This year Ben again gave two lectures back to back, allowing one hundred and fifty people at a time to watch and learn from two separate seminars. Ben told us about levels, grouping with previous layer, style blending and layer masking among other things, and maintained his usual clear and explicit lecturing style.

The exhibitors in the main hall, ably organised by Malcolm Cartwight of Jessops, offered paper, printers, plug-ins, cameras, digital storage and books. Around the outside of the Jessops stand was a magnificent display of prints

brought by the attendees to compete for a £50 prize. The winner, selected by popular vote. was Irene Froy with her print "Vineyard Cottage in Early Spring" (see back page). The prints proved a great talking point, and many people met up with friends from all around the country to discuss the pros and cons of each image.

At the Spectacular Adi Sethna FRPS was awarded the special £150 prize, offered to celebrate 150 years since the founding of the Royal Photographic Society. His print was selected as winner from those entered on the Digital Group's website. The judge was Barrie Thomas, our past president, on a visit from his new home in Australia.

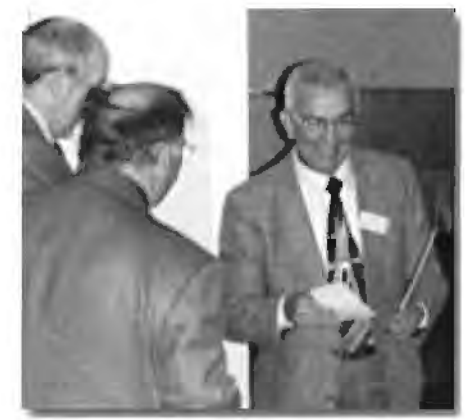

Adi Sethna FRPS Winner of the On-Line Digilal Competition being presented with a cheque for £150.00 to celebrale the 150th anniversary of The Royal Photographic Society.

Towards the end of a great day the usual draw was held, based on the number on everyone's ticket. It has always been a rule that you must be present to claim your winnings, and on this occasion a crowd of not much less than 300 people watched lucky winners carry away around £2,500.00 worth of prizes.

Plans are already in hand for next year's Spectacular, and the committee intends to consult with the members about how to make it even more of a success.

# **TO CONVERT RGB TO BLACK LINE I TO CONVERT TO A TONED EFFECT**

#### **Dr Tom Williams**

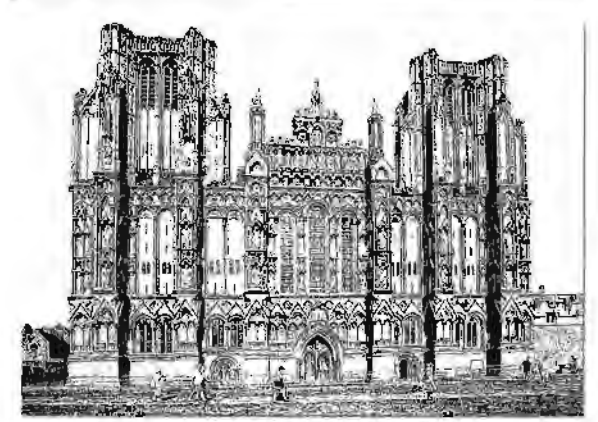

Wells Cathedral

Use a rather flat picture, areas of deep shadows will produce as solid black.

Stage 1:

- Filter...sharpen ...unsharp mask
- Try amount 50 radius: 2 - 5

threshold: 0

use small radius for low pixel counts and large radius for higher counts.

#### Stage 2:

Filter...artistic...poster edges.

- try: edge thickness: 2 edge intensity: 4
	- posterisation: 3

varying edge intensity has most effect.

Stage 3:

Convert to black and white

- a) Rough Method. image ... adjust. .. threshold move slider for optimum effect.
- b) Better Methods.

either i) image...mode...greyscale or ii) image ... adjust...curves move white end of curve to left and black end to right 'fiddle' about until the result pleases.

Stage 4: Print: in properties set to Auto and ink to Black - print at 720dpi.

NB: It will be found that the best results are obtained with pictures having high

pixel counts, say 240ppi upwards. Stage 1 and 2 as above.

Stage 3:

- Convert the black and white but in RGB i) image ... adjust. .. desaturate ii) image ... adjust. .. levels
- A. open drop down menu for red adjust mid slider to right modify effect
- B. open blue move mid slider to right to modify effect
- C. when you have got the idea move the sliders please or until madness supervenes.

iii) print in RGB

NB: This technique for toning can be used with any RGB Picture. It is more fun and less dangerous than small darkroom chemicals.

## **TO MAKE A 'TINTED' INK DRAWING**

Use a low pixel count, say about 100 ppi I) make a copy of background layer: drag background layer on to New Image icon

ii) stages 1, 2 and 3 as in Convert to RGB to toned

iii) double click on background layer to float it,

drag to top of layers, change blending mode to multiply, adjust slider opacity to taste.

iv) print in RGB

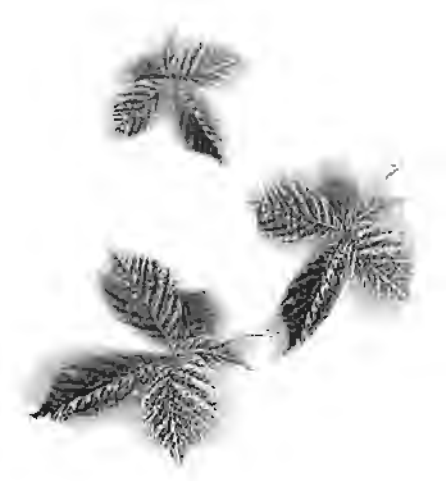

Autumn

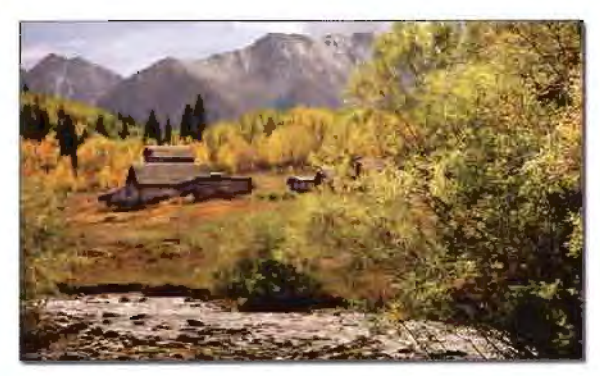

Ashcroft Miners Settlement-Gaston Alzairy ARPS

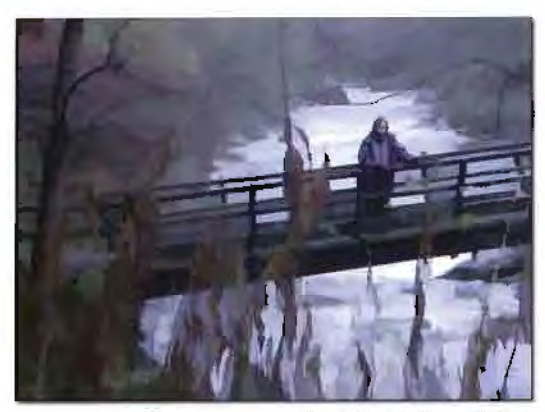

Anne at Watersmeet-Robin Mellor ARPS

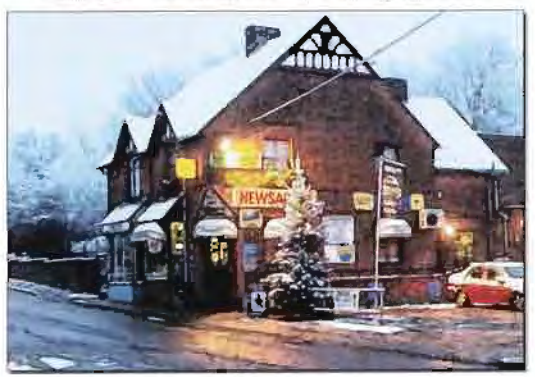

Corner Store-Hugh Thompson LRPS

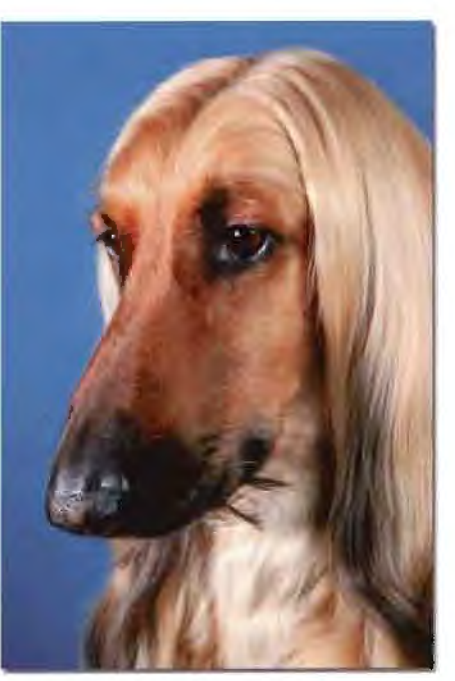

Zushkhan Jodeci June Cook LRPS

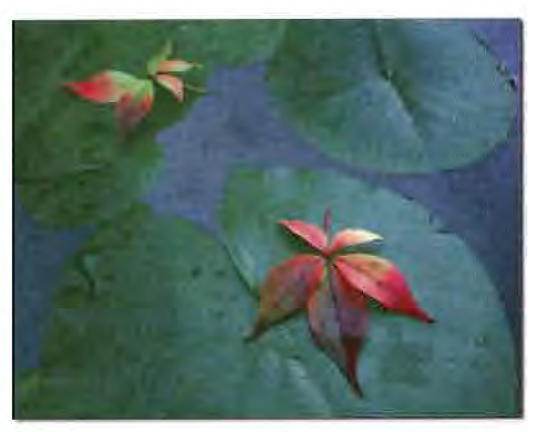

Leaves on Lilypad- Mike Pollit ARPS

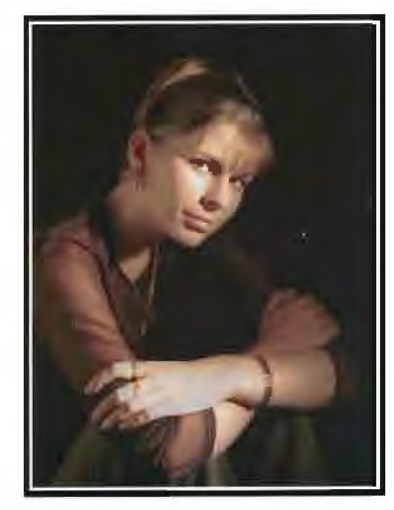

Catherine-John Miller LRPS

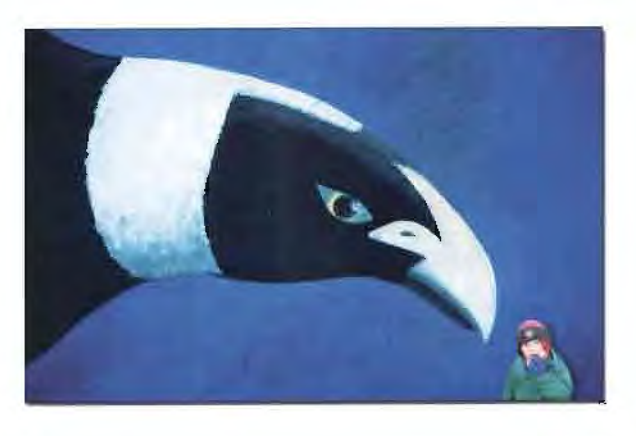

Lunch-Vincent Lowe ARPS

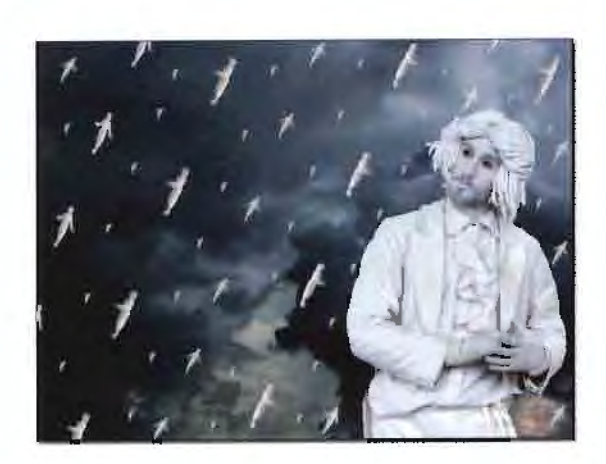

Rainman - Ray Pavett LRPS

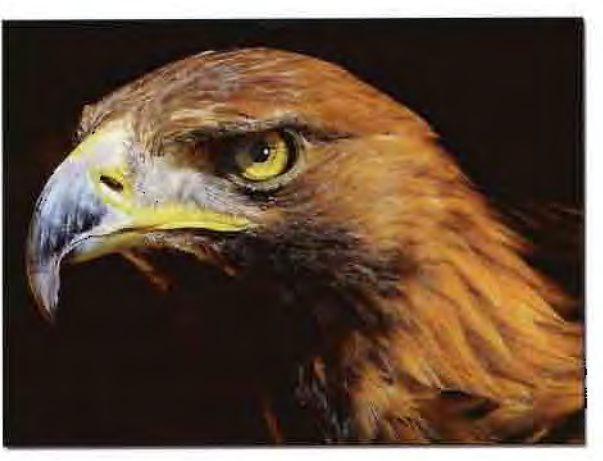

Golden Eagle - Adrian Cray

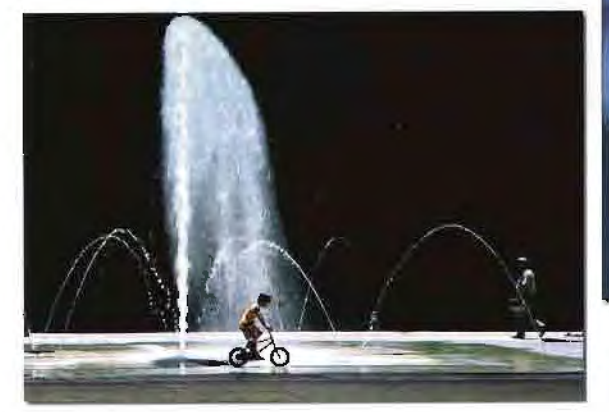

Fountain Bike-Brian Jenkins LRPS

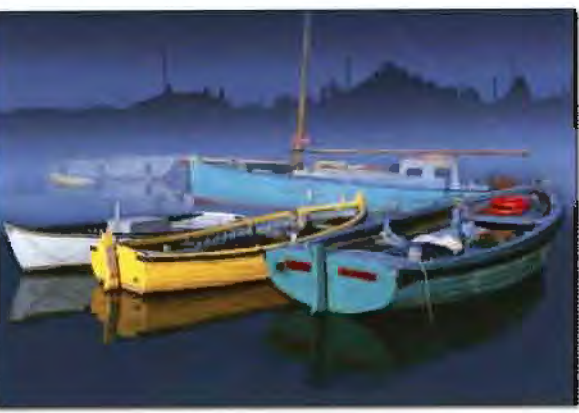

Woodbridge Quay-Brian Beaney ARPS

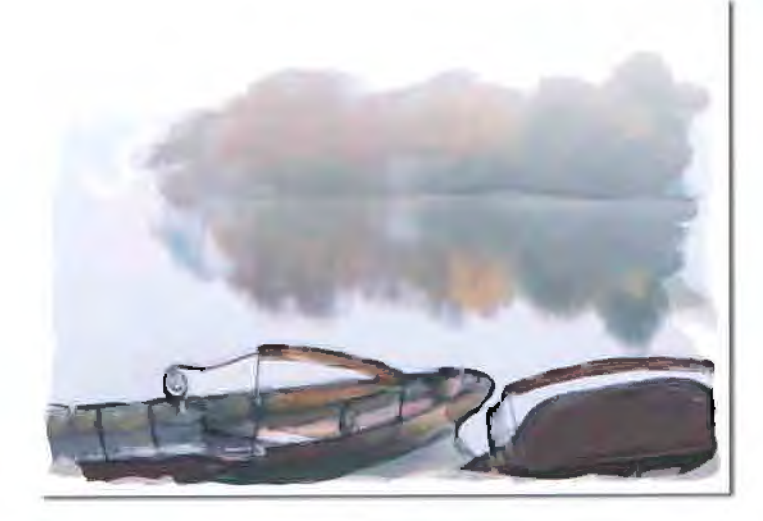

Early Morning, Keswick - Paula Davies LRPS

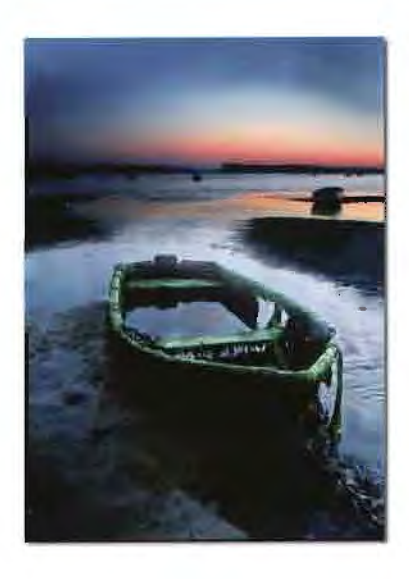

Poole Harbour Roger Holman ARPS

#### **The Mono Darkroom from Dishes to Digital Peter Clark FRPS EFIAP**

As an avid, some might say experienced, darkroom worker of more than 20 years standing my transition to digital imaging in monochrome involved much heart searching, particularly in the critical area of print quality. I still have those concerns, but so long as the finished image is viewed from an appropriate distance under the right lighting conditions I can live with them.

My first love has always been for the monochrome landscape and the transition to digital imaging has not changed that. but merely strengthened it. The infinite degree of control which can be exercised in the digital darkroom is pure manna to one used to working in the dark for so many years and the ability to source images from colour slides or negatives widens the scope for new images. Surprisingly, perhaps, my first and still one of my most successful digital monochromes to date  $-$ 'Storm over Glencoe', originated from a Kodachrome 64 slide.

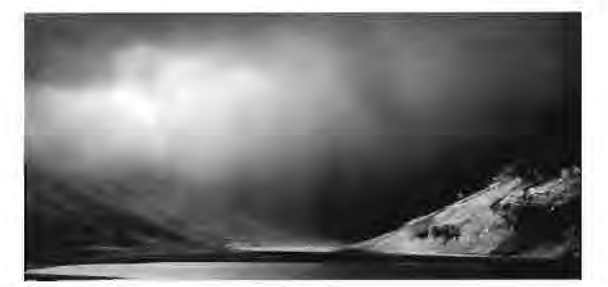

Storm Over Glencoe

My images are all sourced from scans of mono or infrared negatives or colour slides made on a Nikon Coolscan III or IV film scanner  $-1$  cannot recall the last time I shot a colour negative film! - although the greater exposure latitude of colour negative film vs. slide is clearly an advantage in terms of recorded detail. All scans, including those from mono/infrared negatives are made in RGB in Adobe RGB (1998) colour space and converted to monochrome in Photoshop®. The only adjustments made at the scanning stage are the selection of the scan area and the use of Digital ICE for colour slides. I prefer to make *all* image corrections in Photoshop®, but those who use Silverfast scanning software may have a different viewpoint on this. An RGB scan contains 3x the amount of information of a greyscale scan and opens up a multitude of options for a controlled conversion to monochrome and for subsequent adjustment of the image.

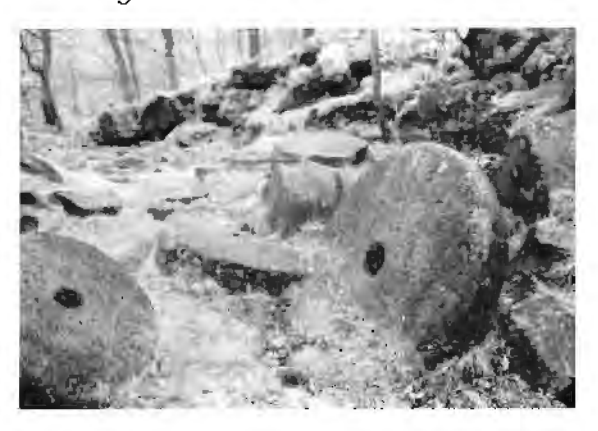

#### Millstones

Photoshop® and other imaging programs provide many ways of converting colour images to mono and, with a few exceptions, no one way is better than another. In no particular order the methods commonly available are Greyscale, Desaturation, Channel Mixer, Gradient Map, Hue & Saturation, Lab Colour, Calculations and Third Party Monochrome Filters e.g. Silver Oxide and Actions e.g. Digital B & W Pro and Digital IR from www.fredmiranda. com . There are other ways, of course.

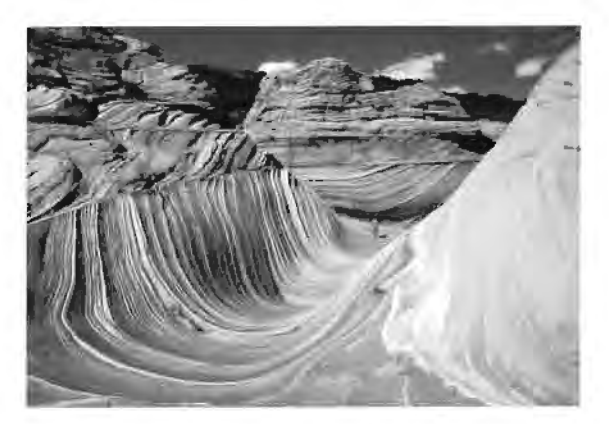

Wave Walker

Of all these methods Greyscale is the least satisfactory; detail is lost by reducing the image to 256 shades of grey and the resultant image is single channel. Likewise the simple desaturation of a colour image produces a very mediocre monochrome image which conveys neither mood nor emotion to the viewer and which will not match the quality of monochrome images produced by other methods, even after much adjustment. Channel Mixer is perhaps the most reliable and versatile of all the methods listed and has the advantage that the effect of standard monochrome filters  $-$  red, green and blue can be simulated to some extent on scans from colour originals.

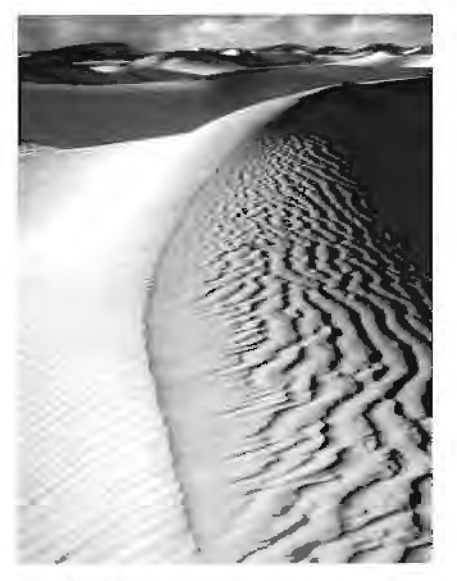

Last Light on the Dunes

These viewpoints are not necessarily supported when the same colour image is converted to monochrome by each of the conversion methods noted above and the Histograms compared one against another and against that of the original image. The distribution of the shades of grey is different for most, but not all conversions, although some of the differences are quite subtle. The natural conclusion is that it really doesn't matter which method of conversion is used  $-$  unless an RGB mono (a contradiction in terms?) is required for specific adjustments at a later stage. Clearly some methods give a greater degree of control over the conversion to monochrome than others.

My own preference in converting to monochrome is for Channel Mixer or Gradient Map and I generally put Adjustment Layers for both onto an image, switching between them for comparison. If the scan is from a mono negative I rarely adjust the channel settings in Channel Mixer as the appropriate filter was invariably used at the taking stage. Experienced darkroom workers have the ability to 'read' a negative - in this case I 'read' the converted image to determine which method of conversion is most appropriate to my perception of the finished image. In some cases I will use another method such as Lab Colour or Calculations and. very occasionally, a Third Party conversion filter or Action.

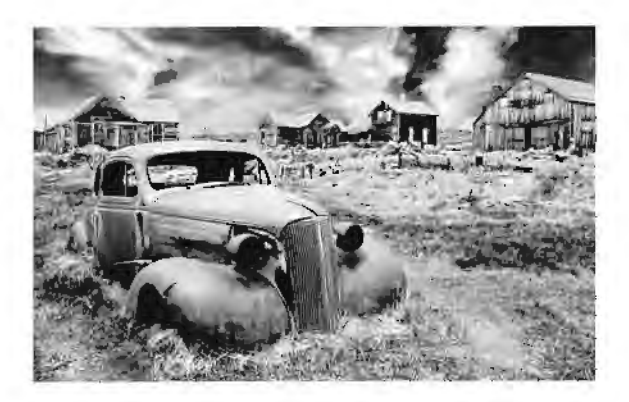

Forsaken

My digital imaging is not limited to pure 'darkroom' work and I relish the ability to make changes to an image to increase it's pictorial qualities. 'Storm over Glencoe' 'Wave Walker' and 'Furrows of Time' are straight images, but 'Last Light on the Dunes' is a combination of a colour slide of the dunes with a mono infrared sky to produce a much stronger image.

'Forsaken' is a combination of a mono negative (foreground) with some elements removed for effect and a colour slide (sky); 'Millstones' is made up from two infrared negatives and the millstones have been rearranged.

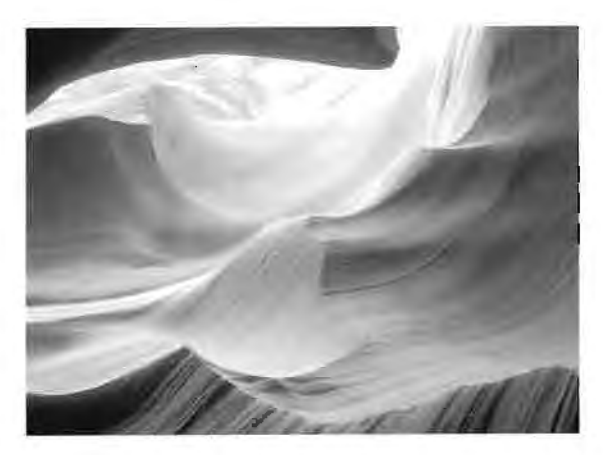

Sandstone Waves

With 'Sandstone Waves' I was interested to see how a digital mono, containing very subtle tones would fare when output to an inkjet printer - I was not disappointed and although one viewer was kind enough to compare the quality with that of a print from a 5 x 4 negative I really couldn't agree!

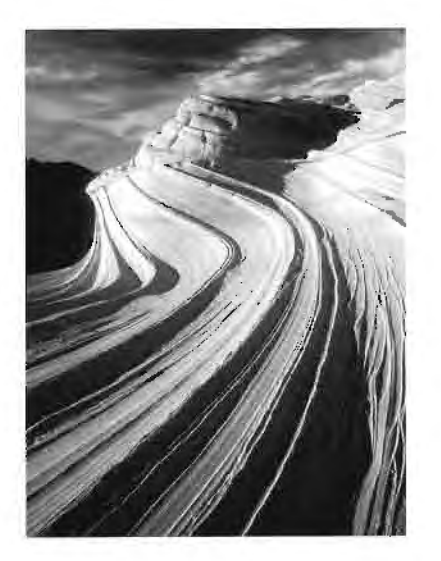

Furrows of Time

The final stage in the production of a monochrome image is the one which gave me most concern at the outset, namely that of printing. The method I have settled on produces images of an acceptable quality given that they are viewed from an appropriate distance under the right lighting conditions

My prints are output from an Epson 1270 printer at 1440 dpi using black ink only on one of three papers - Epson Photo Paper 194 g/m<sup>2</sup>.

- Patterson Exhibition Gloss 270 g/m<sup>2</sup>.

- Permajet Matt Plus

These are the only papers I have found which give a 'true' monochrome print; if anything the Epson paper can be slightly warm, which is wholly acceptable and the Patterson has a fairly cold tone, again quite acceptable. The Permajet is fairly neutral. All the other papers I have tried  $$ and there have been a fair few, have exhibited a distinct green cast.

A further selection of my monochrome prints, both conventional and digital, can be viewed on my web site www. monolandscapes.co.uk where there are also details of two Photoshop® eBooks co - authored with Dr Adi Sethna FRPS. Book 1 includes an extended section on converting colour images to monochrome.

# **LET US KNOW YOUR VIEWS The Spectacular:**  The Committee would like to hear your views. This year we have organised the Fifth Spectacular for the Group with Jessops, Epson, Adobe, Lyson. Photospeed, Nikon and others selling and demonstrating the latest Digital Equipment, and lectures from the most exciting speakers in Digital Imaging.

We feel this is a great success. but **DO YOU?** 

We have noticed that not all group members attend and to make sure we are doing as you the members wish, we would very much like to know the reasons why. We realise that Rugby is a long way for some members to travel, but it is the best venue in the centre of England we can find.

Maybe you would prefer to have some other type of event or something entirely different. Please spend a couple of minutes sending an e-mail and let us know what **YOU** think. glenys.taylor@tiscali.co.uk

## What is Broadband?

ADSL, a prio of the principal terms of broadband.

ADSL stands for Asymmetric Digital Subscriber Line.

In more simplified tom's, ADSL is a line. that runs over a normal telephone line. This means an extra felephone line is mit needed to gain access to the internet. and the existing phone line is free for you to use while on the net.

ADSL is in expensive to run, straight forwant to install, reliable to operate and predictable to tradeel for

With ADSE breatiband there are no call charges just a flat requier tariff

#### What can broadband do?

Broadband ADSI allows you to send and receive large adactiments very quick v. Websites can be downloaded and viewed in seconds, employees can

accoss their company's notwork when working from home and offices can be connected together for data sharing and collaboration

Breadband ADSL allows information to be hacked up of alle roots quickly than is possible over narrowband, and these backups can be in addition to those made in the office. It makes incritoring bi web servers that are hosted elsewhere. easy . While a lowing remote checks on the status of servers in the office to be made of site.

#### ARE YOU INTERESTED IN PHOTOSHOP PLUG-INS?

It you are Maureen A bright has inund an amazing Website www.pluginsworld.com

# DIGROS - Ray Grace LRPS

The DIG is now the largest "Specialist Interest" Group wid in the RFS, which is indicative of the continuing growth of digital imaging and the interest enemiety RPS Members. Like the RPS, and Group is changed into regions. cach 500 young tooked after ay a Regional Orsparinzen av DRSPACE

This DIGRO's do a great job in opteating the word as ordanizing eignal entertainment lethe bonefit of our members no. Their contrasment and involvement is invaluable and their offorts are appreciated immertedly. Hewever, athough we have a number at BIGRCs. throughout the UK maintand there are a numuer of areas where we have no representation. at all. So, the ragions having DIGROs are server to a greater dayces than those areas. without. We wan it, if possible, like to redress the halance. Are you sale to help? Would you be entired to take on the role of DIGRO. and summit your area? There is no pay, just the satisfaction of doing your bit to promote the rale of the Digital Imaging Group in your local area. I fated balow are the regions now ered by DIGROs along with their contact be If your area is not listen. There are  $1313$ many, please thing about whether or not you souls provide the service reeded. Get in teuen and totalh.

Figure Jimel Angles) Larg Australian LIPS. oyanomic @gwandstew44 treeserve.cumlc Sumblia Harry Bosworth arrybos@ac.com Clive Highest Cewl 21 **HPSIC REAGAN ROLL** Central Struchent. Britt Tashiri Mathematic johnt athan@glopainer.co.uk Maurour Alariyini ARR 5 Websut mazine ganazinevnile gir esot. Scotland **医多时应收用** aspreta@pLnlernet.com Eact Midlaryds Bob Rowe ARPS tab. owei@kinterner.com Glenge Taylor ARPS Alceman sub 198 teylonighermin on all Barry Senior ARDS Sculnern Barry@firtlep.cs.freeserve.po.uk Mel Star work of LRPS 補示し方法 (kit group meetings like log meeting a year).

As you say sue from the above I st there are inany parts all the UK first are CICROtess. If you can nelo then jusase gat in couch with mis, at any other member of the committee. He p vens fellow DIGGER

#### **FADING MEMORIES By Gren Duncan ARPS**

You have laken your image, you have worked on 1 in Photoshopp you have taken great bains. the perform profile controlled colour significaments and made lest strips. It is now exactly the way you want it's ad you punt it. But was it all worth it? How long will it be before the image over which you leited becomes identify a facting memory?

The answer unionumately, a ikely to be a "much somer than you expanded"

More than one nerson I have talked to has experienced the frustration of find no that an image sont to an exhibition comes had a very different colour to the one it started with. Mematuded.

The montfacturer's claims spake of years; hay tens of yours, and yet your image was on the ensuit for enly a few months. Are the manufacturere yntu - ha - reed the ricio mimidetail

The one time you know faint from the start is that it is manufacturerie have not rested the inkand paper sembiration to the length of the blainted tonuevity. The decrinoidely has not been are not to 20 years so no test has been done for 20 years. What they do is conduct a hitan pressure test (controlled bright light of a part attents are to a specified pendo and then. examine the effect on the primed colours.

The very fact that they talk of a potion of years. rosans that facility took place. The question hecomes how much and how form. Based enthe controllar) fest made in unrealistic accelerated conditions, the spientists then attempt to collinate what might nappen under a different so, of concitions and from that they make a longey ty staim. Read the claim and the saveate about light concidents, humiday and termdoes they caso the your circumporature. alances - cortounly not mime.

I have neard higro than one person speak highly of alternative papers and strenative first, Will they last? Unchangred waters, When you use a manufacturer's link and the same manufacturer's poper, the one thing you know is that the two are premiestly compatible. Cheimeal v contoatiolo? Isn't paper just paber? No - a significant part of the Inneevity process is in the cham callmake up of the paher and when you make and motor you are ikely to temme longovity substantially. You may be tudky but not fikely.

А в тите тех - таке а этой р есского ВШТАК.

want. It no stat put it on plain paper. You can pent it all easily. Now co the same with your memilianturer's paver. You will not get it off Fostor folathe namer benance the BLUTAK hosbonded chemically with the pager. For it on your siner pagers. If you get it off, the paper is incit. If it sticks, the paper is greenlighty active. but will a be the right reaction for the interval. sta using?

Son" could not lise the manufacturer's claim. for things wife what could that it renousted my www.catchstvc.extrems.test primediup.a ample lost sing in the form of a laces; showing full rod (255,0 0) full green, foll bure, follyellow (255-255,0). full mogente (255,0,276) and full avan (0.255,255). I also brinted on bplin sizies a grey scale grad om from plack to white. These strips were then out in rail with the tar net being stored in an arrest and fer each. ened drawer in a mid tomperature ony forment. The other half? I expused it in a southfacing window for 80 days pyer the summark? 2003. Where we were in Frome the aur shorts. brightly for most of those cays.

What did Lear? Losed an Epson 1290 rdys. based inkhang an Enson 2103 (pigment based ink" Lused Epson Matte paper, Glossyhagemisid basi. I reged lavish Ascess Date: Rowney backing card, Dater Rowney worer colour pape \* In all there were 22 tests. Mary of the combinations above a significant. cificiences in colour but that was not the cojoctive. I wonted to see if the individual test. strips changed be our over the 50 days. The results?

At the and of the 60 days I took the test strips. out of the window and matched them up with than other harves. All of the dye maked ink tests had laded unacceptably! Exactly as expacket, the fading was more protectiveer. where the parter was not Epeon. The makerite compenent appeared to fade the most followed by the byen. This moant a shift in the recent image to a mach lite. The grey gradients showed a strong green cast.

Wrante this happen only under arrong sunt are? Not, any light will cause the "ading - os exper" enced by India with images in callibions.

What appel the pigment tests? We compared the results and after 60 days in bright stirlight. we can all not see any difference! I do not have the laboratory lest equipment to measure the results - just have my syas and what I sow was that the fest strip which had user in the sup and the control strip what had user in It's slark looked the same.

My coos naising were simples age ink did net

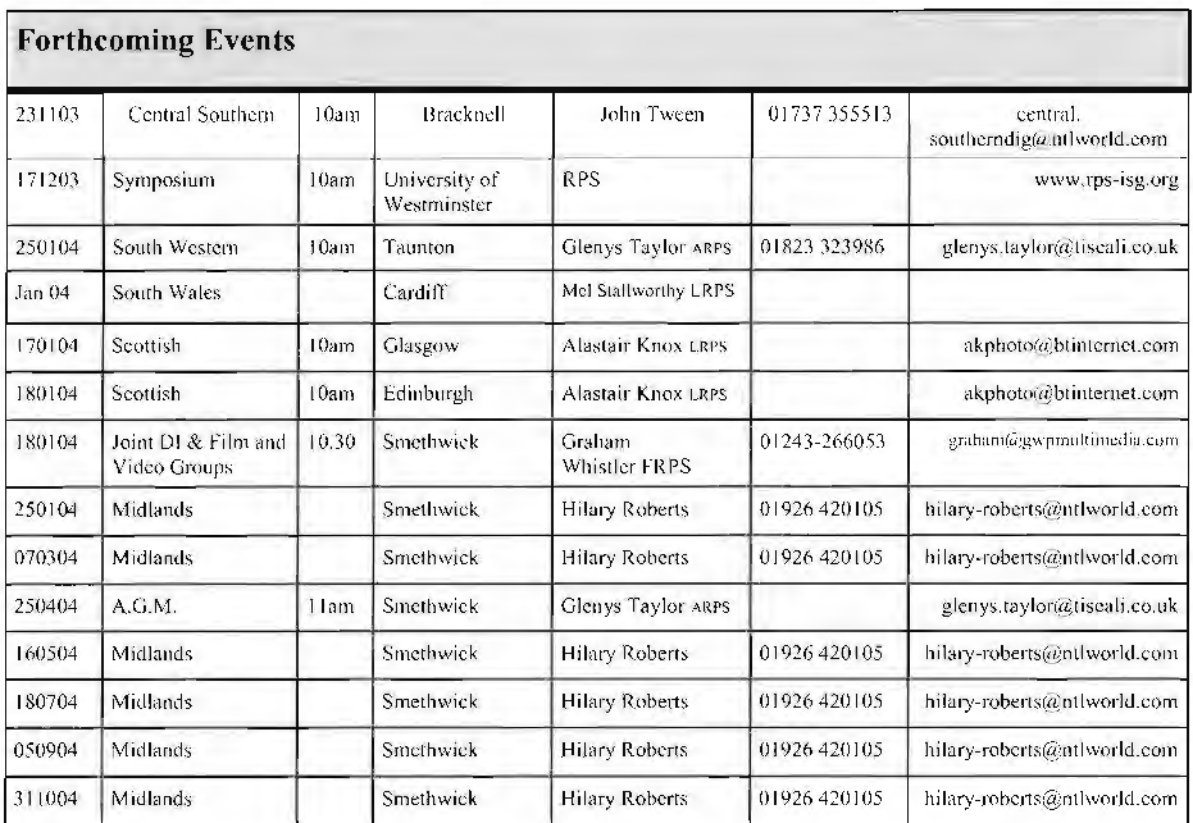

Contact details: Eiger-Joy Hancock FRPS Wessex-Maureen Albright ARPS

East Midlands - Bob Rowe ARPS Southern-Dr Barry Senior

PLEASE NOTE Meeting are held in various parts of the country and as Digital Imaging Group members you are entitled to attend. Please check that meetings are not fully booked by contacting the organiser.

#### **AGM 2004** Smethwick Clubrooms 25th April 2004 Including a lecture by **BARRY BECKHAM** Selection of prints for the Annual Exhibition

(Continued from page 14) last the tested and faded unacceptably

- a mismatch between the manufacturer's dye ink and paper faded even more

- dye ink fading introduced a strong green cast due to the fading of the magenta dye

- pigment ink did not appear to have altered during the same extended exposure.

- pigment ink was stable on all of the papers including artist's water colour paper.

Yes we have kept our 1270/1290 for printing items which do not require colour stability over time or which will be exposed to only short bursts of light (reports, handouts, club competitions, etc). But for images which could be exposed to protracted periods of strong light of

any sort (direct sunlight, exhibition light,

reflected sunlight, etc) the pigment based inks win without question. Our Epson 2100 was a worthwhile purchase.

#### **BEWARE OF EXPERTS**

An Ex is a has been and a spurt is a drip (A word of advice sent in by Tony Poole LRPS)

### **Current Digital Group Officers**

**Chairman: Barry Senior ARPS** barry@littlepics.freeserve.co.uk

Vice Chairman: Ray Grace LRPS

**Treasurer: Peter Roberts ARPS** 

Secretary: Glenys Taylor ARPS glenys.taylor@tiscali.co.uk

Web Master: Bill Henley LRPS Weh@wycliffe.co.uk

Exhibition co-ordinator: John Long ARPS Johnlong@lineone.net

Regional co-ordinator: Ray Grace LRPS

Web site updates: John Long ARPS **Publicity: Clive Bailey LRPS** 

# **HAVE YOU SEEN OUR WEB-SITE RECENTLY?**

## All entries for the on-line competition won by Adi Sethna FRPS can be seen on **www.digit.org.u k**

ALSO ON THE WEB SITE

A monthly competition, won last month by Brian Seaney **ARPS,** is open to all Digital Imaging Group members.

A Folio - with all images commented on in a friendly way by other participants. A Forum -with discussion pages, where information on various subjects can be sought **and given, we have recently introduced a page where members unwanted digital items can be bought and sold, there are future events, links to other sites, etc. It is YOUR site please take part** 

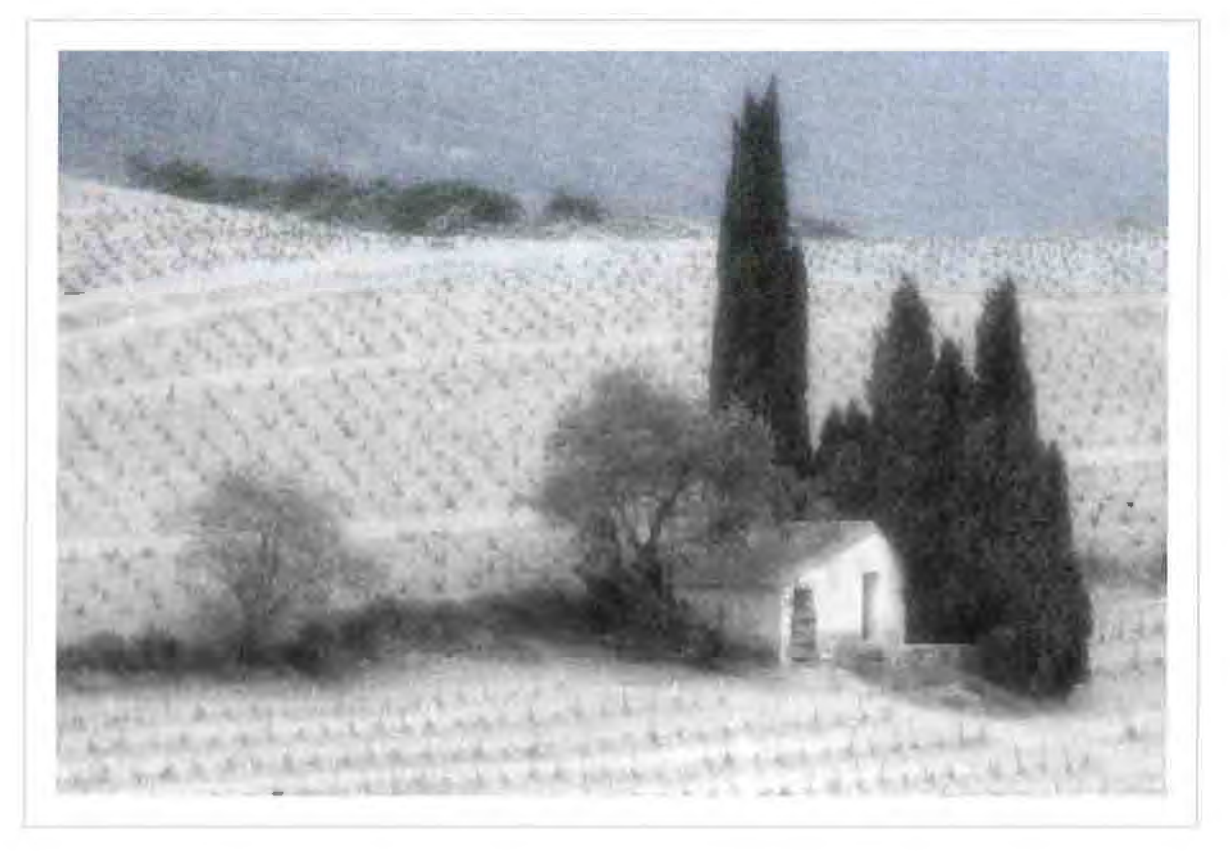

### **"Vineyard Cottage in early Spring"**

There were over eighty images entered for this years competition at the Spectacular, the voting was spread among the entries but the winner by a small majority was "Vineyard Cottage in early Spring" by Irene Froy FRPS.

Submissions for inclusion in DIGIT are very welcome. Please note that the editor will assume that all persons submitting material have ensured they own full copyright of all images and text submitted., and that any legal infringements are the responsibility of the submitter.

Copyright of the material published is reserved in all countries on behalf of the RPS and the authors. Any views expressed are not necessarily those of the Royal Photographic Society nor of the Digital Imaging Group.

Both John Long and Glenys Taylor can amend and add information on the website.Please keep John Long informed of any events that you would like lo see advertised on the web-

site. Please include non RPS events, exhibitions, publications and programmes in which DIG members may be interested.

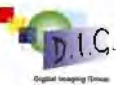